# **myVTax Guide: How to Grant a Tax Professional Access to a myVTax Account**

This guide provides step-by-step instructions on how to grant a third party's request to access a tax account through [myVTax \(https://myvtax.vermont.gov\)](https://myvtax.vermont.gov/_/).

One of the many convenient features of myVTax is the ability to give a third party, such as your tax professional, access to your tax accounts. Levels of access range from "View Only" to allowing the third party to "View, File Returns, and Make Payments."

Before you begin, the third party must create a third-party account in myVTax. Once registered, this person is recognized as an "Existing Third Party" with a username in myVTax. You must ask them for their username to add them to your account.

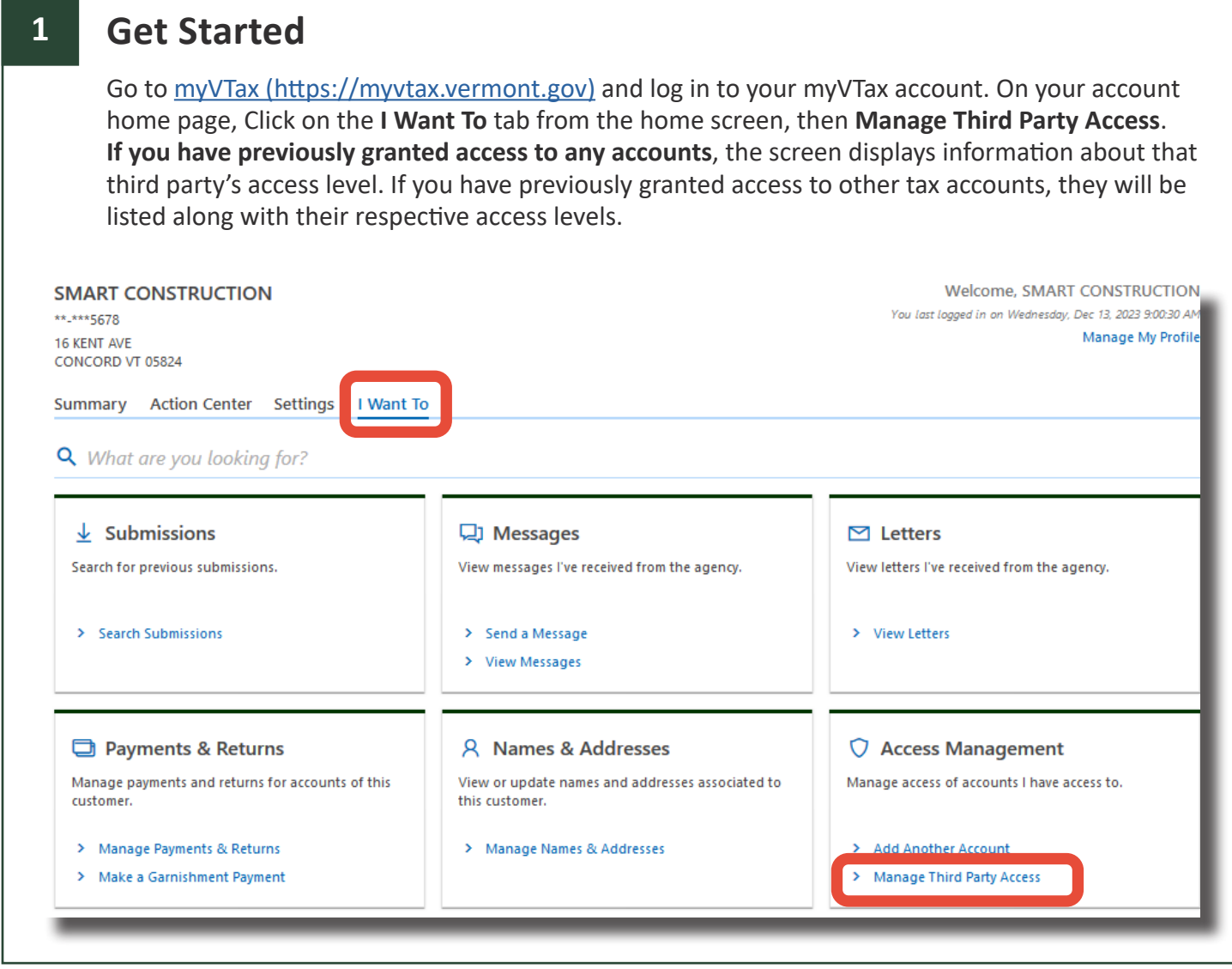

If you have questions, please email [tax.business@vermont.gov](mailto:tax.business%40vermont.gov?subject=GB-1090%20-%20myVTax%20Guide%3A%20How%20to%20Grant%20a%20Tax%20Professional%20Access%20to%20a%20myVTax%20Account) or call (802) 828-2551. To see more fact sheets and for more information, please visit [https://tax.vermont.gov](https://tax.vermont.gov/). **Revised December 2023| Publication GB -1090**

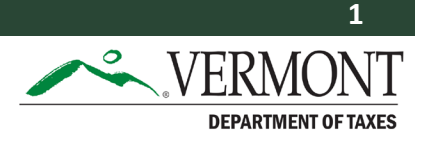

### **Add or Update Third Party Access 2**

If there are no existing third parties, the third party you grant access to on future visits will appear here.

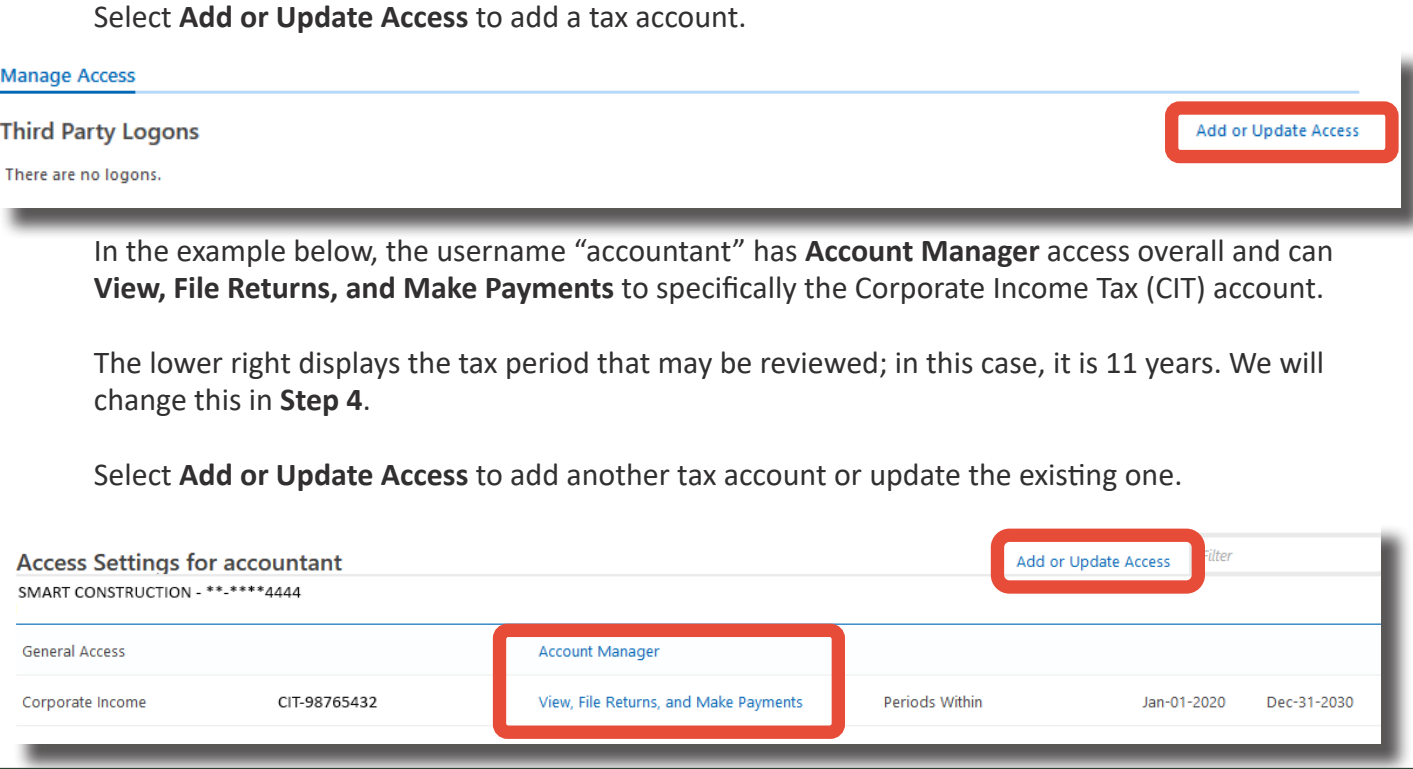

#### **3 Third-Party Username and Account Selection**

Enter the username the third party gave you ahead of time. If they have already requested access to your account and this session is a response, their username appears here. In this example, we have entered "accountant," and their name appears in the second line. Confirm this is the correct third party.

**You may authorize your accountant or third party to grant others access to your accounts.**  For example, suppose your accountant is reviewing your account and is unavailable away due to unforeseen circumstances. In that case, they can grant access to another accountant in the firm to review your account instead. This may be a discussion you have with your accountant ahead of time.

Next, select whether to allow your third party to extend access to others.

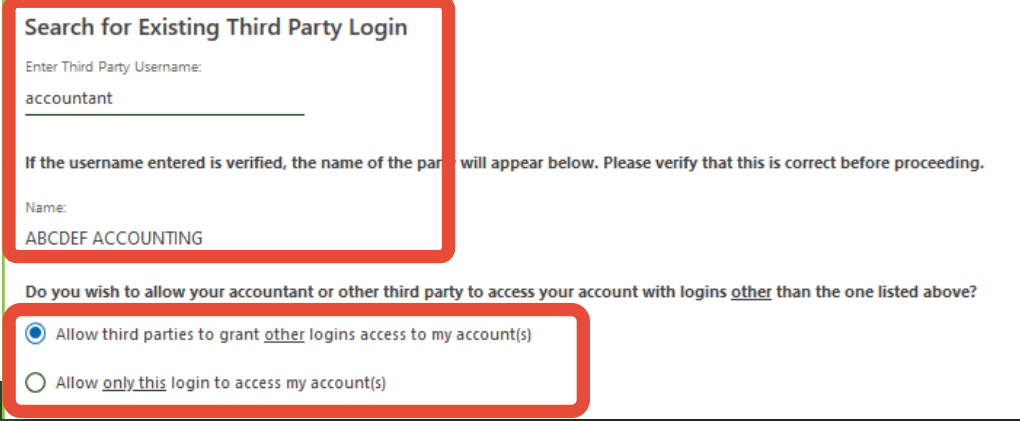

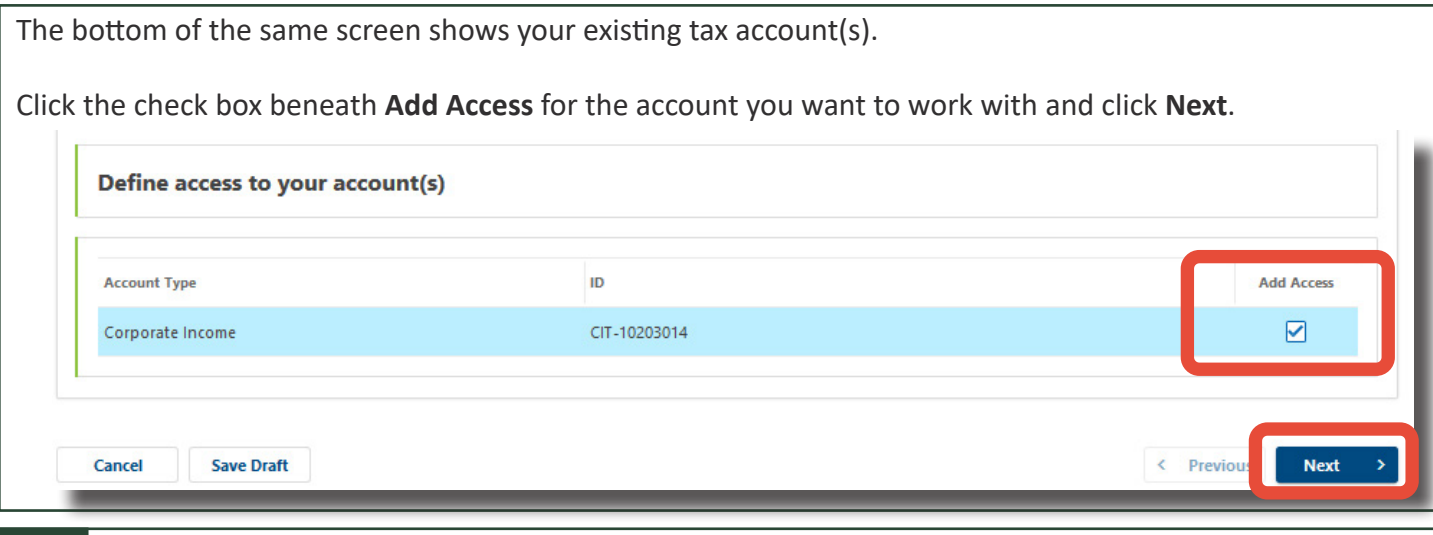

**4 Define Access Time and Level**

Define the **Period Range** of tax years you want the third party to have access to view. This is different from the time period to have the access, which is a maximum of five years. The third-party will only have access within this range. Or select **All Periods** for the lifetime of the tax account.

# **Which levels of access do you wish to grant?** Choose from:

- View and File Returns
- View and Make Payments
- View Only
- View, File Returns, and Make Payments.

Then, mark the checkbox for the **Access Expiration Date**. This date automatically prefills for five years from yesterday. However, you can select an earlier date.

When finished, click **Submit**.

## **Define Access for Corporate Income Tax Account**

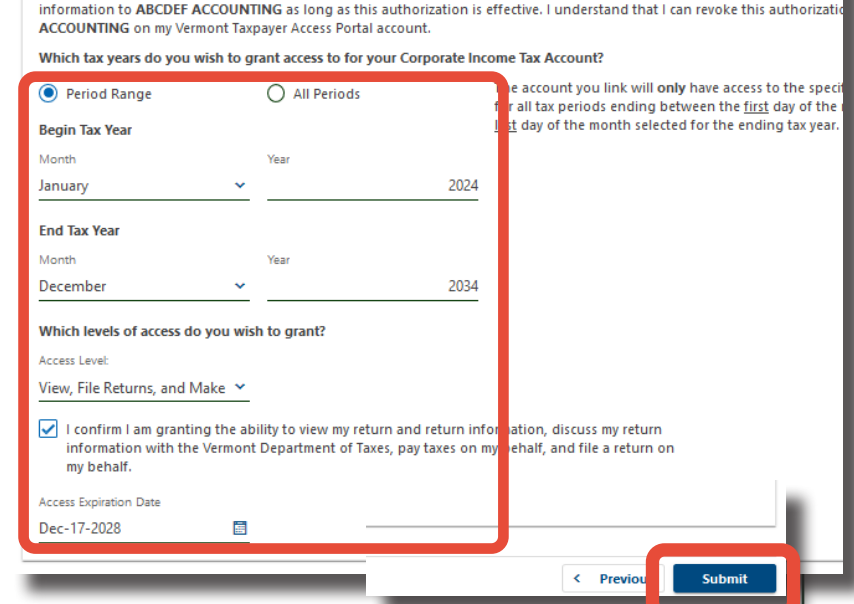

I hereby designate ABCDEF ACCOUNTING to be my duly authorized representative for tax purposes. The Vermont Department

### **Confirmation 5**

The Confirmation screen summarizes this submission and includes a confirmation number for your records. You will also receive a confirmation at the email associated with your myVTax account.

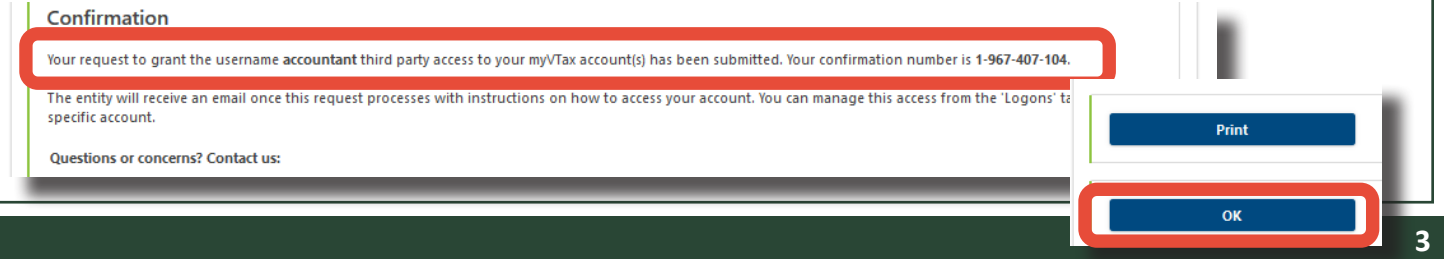